# Установка ПО «Система управления и мониторинга маршрутизатором универсальным - сумматором трафика Avotel Summa»

# 1. Общая информация

Программа ДЛЯ осуществления суммирования пропускной предназначена способности каналов передачи данных (подвижные, проводные, спутниковые).

Программа применяется в устройствах и системах передачи данных для увеличения надежности и пропускной способности каналов передачи данных.

Программа при своей работе использует специальные алгоритмы распределения и последующего суммирования пакетов на оконечном устройстве связи (маршрутизаторе универсальном – сумматоре трафика) и на выделенном сервере (сервере терминирования).

Программа динамически перераспределяет трафик от оконечных устройств до серверов терминирования и обеспечивает автоматическое переключение при наступлении аварийной ситуации.

Функциональные возможности ПО:

- Суммирование каналов передачи данных L2 и L3 VPN
- Управление приоритезацией трафика (QoS модели по типу трафика)
- Управление статической и динамической маршрутизацией
- Управление сетевыми интерфейсами и VLAN
- Управление пакетным сетевым фильтром
- Управление работой модемов и SIM-карт
- Инструменты тестирования сети
- Регистрации ключевых метрик работы устройств с инструментарием ретроспективного анализа состояния устройств в любой момент времени
- Управление внешними подключениями
- Управление и мониторинг состояний устройств и интерфейсов
- Удаленное обновление экземпляров ПО на оконечных устройствах

Программное обеспечение "Система управления и мониторинга маршрутизатором универсальным – сумматором трафика Avotel Summa" является встроенным в ПАК "Avotel Summa" и разделяется на:

- ПО для конечных устройств СРЕ
- Подсистему серверного ПО

Все части ПО функционируют в среде Linux-подобной операционной системы Debian не ниже версии 10.9.

ПО для оконечных устройств CPE представлено программной частью "AVOTEL-SUM-CLIENT".

Подсистема серверного ПО представлена несколькими основными программными частями (модулями, программными модулями):

- "AVOTEL-SUM-SERVER"
- "AVOTEL-NMS-SERVER"
- "AVOTEL-LIC-SERVER"

Программные модули устанавливаются на отдельных физических или виртуальных серверах. Допускается устанавливать программные модули "AVOTEL-NMS-SERVER" и "AVOTEL-LIC-SERVER" на одном физическом сервере. Для обеспечения отказоустойчивости и резервирования рекомендуется устанавливать два экземпляра программных модулей "AVOTEL-SUM-SERVER" на двух разнесенных серверах.

Программные модули подсистемы серверного ПО во время установки объединяются в логическую сущность DC Instance.

# **2. Установка серверной подсистемы ПО "Система управления и мониторинга маршрутизатором универсальным – сумматором трафика Avotel Summa"**

### **2.1. Среда установки ПО "Система управления и мониторинга маршрутизатором универсальным – сумматором трафика Avotel Summa"**

Для установки серверной подсистемы ПО "Система управления и мониторинга маршрутизатором универсальным – сумматором трафика Avotel Summa" должна быть развернута среда установки на отдельном ПК (машине), либо на виртуальной машине. Пользователь заранее должен согласовать параметры доступа (имя DC Instance, количество лицензий, идентификатор клиента, имя клиента и пароль, в соответствии с которыми будет обеспечен доступ к ПО на сайте Правообладателя).

### 2.1.1. Общие технические требования для платформы среды установки серверной подсистемы.

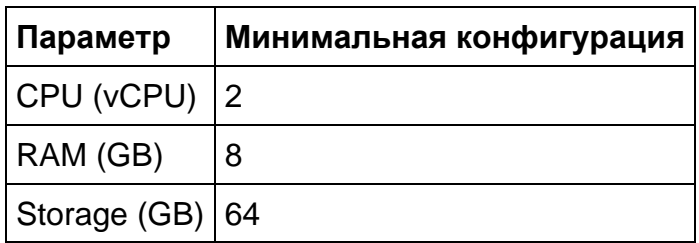

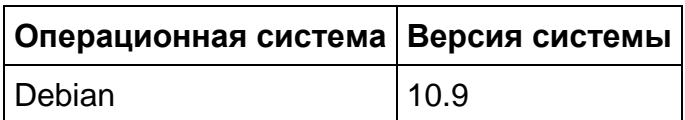

- Должна быть обеспеченна полная сетевая доступность между машиной, на которой развернута среда установки, и остальными серверами;
- У машины на время сеанса установки должен быть сетевой доступ до реестра Правообладателя ПО
- У всех серверов должно быть корректное время;
- В инфраструктуре должен быть dns сервер.

### 2.1.2. Подготовка среды установки:

#### 1) Установить параметр для изменения профайлов:

allow\_world\_readable\_tmpfiles=1

### 2) Установить коллекцию Ansible:

ansible-galaxy collection install git+https://a.b.c.d/avotel/ansible.git#summa/dc -f

### 3) Установить пакет rsync:

apt install rsync

## 4) Создать inventory файл. см. inventory/hosts.yaml:

#B inventory/hosts.yaml, заменить <dc\_instance> на идентификатор DC Instance all: children:

#by environment stage: vars: env: test children: <dc\_instance>: external: children: <dc instance>:  $\overline{\mathsf{q}}$ c: children: dc terminal: hosts: <dc instance>: dc license: hosts: <dc instance>: dc\_monitoring: hosts: <dc instance>: dc-instances: children: <dc\_instance>: hosts: <dc instance>: ansible\_host: <адрес сервера>

# 5) Создать файл group\_vars/<dc\_instance>.yml:

# group\_vars/<dc\_instance> #required in license #dc license

instance\_name: <dc\_instance>

# ПО (будет скачано из репозитория по rsync) # версия сборки ПО summa\_assembly\_version: 2022-06-14.11-52.tailer-rc2

DC\_LICENSE\_ADMIN\_PASSWORD: "<supersecret>"

DC LICENSE LICENSE PASSWORD: "<supersecret>"

#for post-install TODO CLIENT NAME: "Avotel" **CLIENT LOGIN: avotel** DC\_MONITORING\_CLIENT\_PASSWORD: <secret> DC MONITORING CLIENT UUID: "< вставить UUID пользователя>"

###### required in terminal # see host\_vars files # fall back to default ip by default DC\_TERMINAL\_SERVER\_HOST: "{{ ansible\_default\_ipv4.address }}"

# required in monitoring DC\_LICENSE\_SERVER\_HOST: localhost DC MONITORING ADMIN PASSWORD: "<supersecret>"

### 6) Задать параметры для настройки в group vars:

## Для установки DC (общее для всех сервисов)

Необходимо задать следующие переменные:

- `instance name`

## Для установки сервера лицензий (dc-license-server)

Необходимо задать:

- `DC\_TERMINAL\_SERVERS\_LIST` - список серверов терминирования. Использовать адреса, доступные клиентам (default: массив из

DC TERMINAL SERVER HOST всех серверов теминирования)

- `DC LICENSE ADMIN PASSWORD` - пароль для доступа к API сервера лицензий

- `DC LICENSE SERVER PORT` - TCP- nopT

- `VPN\_NETWORK\_BASE\_NET` - сеть в VPN

- `DC\_LICENSE\_LICENSE\_PASSWORD` - используется в ссылке активации для **CPE** 

- `DC LICENSE LICENSE` - лицензия, полученная от Avotel. Для установки лицензии запустить плейбук site.yml c `--tags=license`

-  $\degree$ IPC LS $\degree$  - endpoint для nsq, используется в конфиге license сервера # практически не используется на практике.

Параметры для подключения к БД:

- `SQL\_DB\_HOST`, (default: localhost)
- `SQL DB PORT`: XXXX
- `SQL MAIN PASSWORD`: PPPP
- `SQL MAIN USER`: UUUU
- `SQL DB USER`: UUUM
- `SQL DB PASSWORD`: PPPU
- `SQL DB NAME TS MS`: DBNAME1
- `SQL DB NAME LS`: DBNAME2
- `SQL DB SCHEME`: SCHEME

- `SQL\_DB\_ALLOW\_FROM` - список адресов с маской (/32, /24 и т.д.), с которых допустимо подключение к БД

## Для установки сервера терминирования (dc-terminal-server)

Необходимо задать:

- `DC LICENSE SERVER HOST` - адрес сервера лицензий (можно использовать aдреса private ip или localhost, если сервисы расположены вместе) (default: {{ ansible default ipv4.address }})

- `DC\_TERMINAL\_SERVER\_HOST` - хост/id терминального сервера, используется в id, должен присутствовать в DC\_TERMINAL\_SERVERS LIST (default: ansible default ip address)

- параметры БД (см выше)

- `DC\_TERMINAL\_LICENSE` - лицензия, полученная от Avotel. Для установки лицензии запустить плейбук с `--tags=license -e "DC TERMINAL LICENSE=<license kev>"

- DC LICENSE SERVER PORT - TCP-порт сервера лицензий

- `DC\_TERMINAL\_SERVER\_PORT` - порт терминального сервера

- `IPC TS MS` - endpoint для nsq (default: "localhost:XXXX")

- `DC TERMINAL SERVER LISTEN ADDR` - адрес на котором слушает dcterminal-server. (default:", что соответствует `DC LICENSE SERVER HOST`, можно заменить на 0.0.0.0)

- `DC TERMINAL WEB PROXY BIND ADDRESS` - адрес на котором будет запускаться веб-прокси (default: отсутствует)

- `DC TERMINAL PROXY EXTENDED REDIR` - нужно выставить как `true` для интеграционных тестов (default: false)

## Для установки сервера управления (dc-monitoring-server)

Необходимо задать:

- `DC LICENSE SERVER HOST` - адрес сервера лицензий (можно использовать адреса private ip или localhost, если сервисы расположены вместе)

- параметры БД (см выше)

- `DC LICENSE SERVER PORT` - TCP-порт сервера лицензий

- `DC\_MONITORING\_ADMIN\_PASSWORD` - админский пароль для доступа на сервер мониторинга (default: генерится случайным образом)

- `DC\_MONITORING\_RSYNC\_PASSWORD` - shared secret для rsync (default: генерится случайным образом)

- `IPC\_TS\_MS` - endpoint для nsq (default: "localhost:XXXX")

- `IPC\_PEER` - адрес IPC пира (что при LS) (default:

`DC LICENSE SERVER HOST:8140`)

- `DC\_MONITORING\_TOKEN\_USER` - (default: UUUU)

- `DC\_MONITORING\_SERVER\_PORT` - (default: XXXX)

- `DC MONITORING TOKEN PASSWORD` - ? (default: генерится в папке host\_secrets)

# 7) Создать файл плейбука Ansible:

# плейбук site.yml

- name: Prepare avt hosts (external)

hosts: all

become: yes

tags: prepare

collections:

- summa.dc

roles:

- name: summa pkg
- name: docker
	- when: install docker is defined and install docker | bool vars:

disable\_docker\_networking: yes

- name: common
- name: shell
- name: avt rc local when: install\_avt\_rc\_local is defined and install\_avt\_rc\_local | bool
- name: Setup Summa DC license servers gather facts: no hosts: dc license become: yes roles:
	- name: summa.dc.dc license server
- name: Setup Summa DC monitoring servers gather\_facts: no hosts: dc\_monitoring

 become: yes roles: - name: summa.dc.dc\_monitoring\_server - name: Setup Summa DC terminal servers gather\_facts: no hosts: dc\_terminal become: yes collections: - summa.dc roles: - name: summa.dc.dc\_terminal\_server - name: iperf\_server - name: summa\_iperf3\_exporter when: install\_iperf3\_exporter is defined and install\_iperf3\_exporter | bool - name: Harden site (iptables) hosts: all:!nomad\_remote gather\_facts: yes #remote\_user: roots tags: iptables become: yes collections: - summa.dc roles: - name: summa\_iptables when: install\_iptables is defined and install\_iptables | bool - name: Setup SQL exporter hosts: dc\_monitoring become: yes collections: - summa.dc roles: - name: summa\_sql\_exporter when: > install\_sql\_exporter is defined and install\_sql\_exporter | bool and (k8s setup is not defined or k8s setup is false) - name: Harden site hosts: all:!nomad\_remote

gather facts: no #remote\_user: roots tags: harden become: yes collections:

- summa.dc roles: - name: harden

#### Установка программных модулей серверной подсистемы ПО  $2.2.$ «Система управления и мониторинга маршрутизатором универсальным - сумматором трафика Avotel Summa»

Будет выполнена установка и настройка всех программных модулей серверной подситемы ПО «Система управления и мониторинга маршрутизатором универсальным - сумматором трафика Avotel Summa» на лицензионный сервер, сервер терминирования, сервер управления, а также NSQ и postgresgl посредством исполнения сценария Ansible.

Ввести следующую команду (исполнение сценария):

ansible-playbook site.yml -l <dc\_instance>

# 2.3. Добавление пользователей и лицензий для серверной подсистемы ПО «Система управления и мониторинга маршрутизатором универсальным - сумматором трафика **Avotel Summa»**

1) В файл group vars/<dc instance>.yml добавьте переменную client list, где укажите необходимое количество лицензий:

clients list: - name: "client2" login: "client2" # vault: no - задать вручную, ограниченная поддержка режима без vault vault: no CLIENT NAME: client2 **CLIENT LOGIN: client2** DC MONITORING CLIENT PASSWORD: mypass #DC\_MONITORING\_CLIENT\_UUID: xxxx #DC MONITORING CLIENT ID: licenses:  $-$  {"interfaces": 5, "count": 250}  $-$  {"interfaces": 2, "count": 2}

## **2) Создайте плейбук post-install.yml:**

#post-install.yml

```
- name: Update customer secrets
  hosts: "!keepalived_replicas"
  run_once: yes
  tasks: 
   - debug:
     msg: "{{ clients_list }}"
   - name: Prepare customer ids
   set fact:
     clients_list_merged: []
    tags: update_license
   - name: Prepare customer ids
   set_fact:
      clients_list_merged: "{{ clients_list_merged + [ c | 
combine(lookup('community.general.hashi_vault', ('secret=dc-
instance/data'+instance\_name+/'+c.name) if c.vault else \{\} ) \{ \}loop: "{{ clients_list }}"
    loop_control:
     loop_var: c
    tags: update_license
   - debug:
    msg: "{{ clients_list_merged }}"
   - name: Create license role
    include_role:
     name: summa.dc.dc_client
    vars:
     CLIENT_NAME: "{{ c.CLIENT_NAME }}"
      CLIENT_LOGIN: "{{ c.CLIENT_LOGIN }}"
      # DC_MONITORING_CLIENT_PASSWORD: "{{ 
c.DC_MONITORING_CLIENT_PASSWORD }}"
      dc_client_licenses: "{{ c.licenses | default(_licenses)}}"
      DC_MONITORING_CLIENT_UUID: "{{ c.DC_MONITORING_CLIENT_UUID | 
default('')}}"
     use_vault: "{{ c.vault }}"
    loop: "{{ clients_list_merged }}"
    loop_control:
     loop_var: c
    tags: update_license
   - name: Prepare customer ids (one more time, update UUID)
   set_fact:
     clients_list_merged: []
   - name: Prepare customer ids (one more time, update UUID)
```

```
set_fact:
     clients_list_merged: "{{ clients_list_merged + [ c | 
combine(lookup('community.general.hashi_vault', ('secret=dc-
instance/data/'+instance_name+'/'+c.name)) if c.vault else \{\} \} \}''
    loop: "{{ clients_list }}"
    loop_control:
     loop_var: c
   - name: Set vars
    set_fact:
      clients_list_merged: "{{ clients_list_merged }}"
     cacheable: yes
   delegate to: "{ item }"
    delegate_facts: True
    # only for hosts in same dc-instance
   with items: "{{ (groups['dc_monitoring'] + groups['dc_license']) |
intersect(groups[instance_name]) | unique }}"
   - name: Create CPE setup instruction(check dir)
    delegate_to: localhost
    delegate_facts: True
    file:
     path: "host_extra/{{ instance_name }}"
     state: directory
     mode: '0755'
    vars:
      CLIENT_NAME: "{{ client.name }}"
    CLIENT_LOGIN: "{{ client.login }}"
     vault_user: "{{ lookup('community.general.hashi_vault', 'secret=dc-instance/data/{{ 
instance_name }}/{{ CLIENT_NAME | urlencode }}')}}"
     DC_MONITORING_CLIENT_PASSWORD: "{{
vault_user.DC_MONITORING_CLIENT_PASSWORD }}"
     DC_MONITORING_CLIENT_UUID: "{{
vault_user.DC_MONITORING_CLIENT_UUID }}"
    loop: "{{ clients_list_merged }}"
    loop_control:
     loop_var: c
   - name: Create CPE setup instruction
    delegate_to: localhost
    delegate_facts: True
    template:
    src: for cpe.j2
      dest: "host_extra/{{ instance_name }}/for_cpe_{{ instance_name }}_{{ 
CLIENT_NAME }}"
    vars:
```

```
 CLIENT_NAME: "{{ c.CLIENT_NAME }}"
     CLIENT_LOGIN: "{{ c.CLIENT_LOGIN }}"
    DC_MONITORING_CLIENT_PASSWORD: "{{
c.DC_MONITORING_CLIENT_PASSWORD }}"
     DC_MONITORING_CLIENT_UUID: "{{ c.DC_MONITORING_CLIENT_UUID }}"
     DC_MONITORING_CLIENT_ID: "{{ c.DC_MONITORING_CLIENT_ID }}"
   loop: "{{ clients_list_merged }}"
    loop_control:
    loop_var: c
- name: Post-install dc_monitoring
   hosts: dc_monitoring
   become: yes
   vars:
    DC_MONITORING_CLIENT_UUID_LIST: []
   tasks:
   - name: Prepare DC_MONITORING_CLIENT_UUID_LIST
   set_fact:
     # CLIENT_NAME: "{{ c.CLIENT_NAME }}"
     # CLIENT_LOGIN: "{{ c.CLIENT_LOGIN }}"
    # DC_MONITORING_CLIENT_PASSWORD: "{{
c.DC_MONITORING_CLIENT_PASSWORD }}"
    # DC_MONITORING_CLIENT_UUID: "{{ c.DC_MONITORING_CLIENT_UUID }}"
    DC_MONITORING_CLIENT_UUID_LIST: "{{
DC_MONITORING_CLIENT_UUID_LIST + [ c.DC_MONITORING_CLIENT_UUID ] }}"
   loop: "{{ clients_list_merged }}"
    loop_control:
     loop_var: c
   - name: Prepare DC_MONITORING_CLIENT_UUID_LIST
   set_fact:
    DC_MONITORING_TOKEN_USER: "{{ clients_list_merged[0].CLIENT_LOGIN }}"
   - name: Print DC_MONITORING_CLIENT_UUID_LIST
    debug:
     var: DC_MONITORING_CLIENT_UUID_LIST
   - name: Update config
    include_role:
     name: summa.dc.dc_monitoring_server
     tasks_from: add-clients-to-config
   DC_MONITORING_CLIENT_UUID is set to config
   - meta: flush_handlers
- name: Post-install dc monitoring (create user)
   hosts: dc_monitoring:!keepalived_replicas
```
become: yes

```
 run_once: yes
   tasks:
   - name: Create user in monitoring
    include_role:
     name: summa.dc.dc_monitoring_server
     tasks_from: create-user
    vars:
    CLIENT_NAME: "{{ c.CLIENT_NAME }}"
     CLIENT_LOGIN: "{{ c.CLIENT_LOGIN }}"
     DC_MONITORING_CLIENT_PASSWORD: "{{ 
c.DC_MONITORING_CLIENT_PASSWORD }}"
     DC_MONITORING_CLIENT_UUID: "{{ c.DC_MONITORING_CLIENT_UUID }}"
     DC_MONITORING_CLIENT_ID: "{{ c.DC_MONITORING_CLIENT_ID }}"
    loop: "{{ clients_list_merged }}"
    loop_control:
    loop_var: c
- name: Restart replicas (to init standby)
   hosts: keepalived_replicas
   become: yes
   tasks:
    - name: Restart keepalived to init standby.sh
     systemd: 
      name: keepalived
      state: restarted
    - name: Wait for postgresql replica to become ready
    wait for:
      host: localhost
      port: 5432
      delay: 1
      timeout: 300
    - name: Wait for dc-license-server replica to become ready
    wait for:
      host: localhost
      port: 18090
      delay: 1
      timeout: 300
```
#### **3) Создание пользователей и активации лицензий:**

ansible-playbook post-install.yml -l <dc\_instance>

Серверная подсистема ПО "Система управления и мониторинга маршрутизатором универсальным - сумматором трафика Avotel Summa" установлена и готова к работе.

# 3. Установка ПО "Система управления и мониторинга маршрутизатором универсальным - сумматором трафика Avotel Summa" на оконечное клиентское **УСТРОЙСТВО СРЕ**

На устройстве СРЕ будет установлен и настроен программный модуль "AVOTEL-SUM-CLIENT".

# 3.1. Общие технические требования для выполнения процесса установки ПО на СРЕ:

- Устройство СРЕ должно иметь доступ в интернет;
- Должна обеспечена возможность доступа на устройство СРЕ по протоколу SSH:
- На устройстве СРЕ должен быть установлен пакет rsync, если его нет то его необходимо установить, выполнив команду: apt install rsync
- Должен быть известен актуальный пароль для доступа к файловому хранилищу по протоколу RSYNC, в командах его будет необходимо указать вместо ACTUAL RSYNC PASSWORD. Актуальный пароль необходимо заранее согласовать с Правообладателем ПО.
- У Правообладателя ПО должен быть запрошен и получен по электронной почте файл с параметрами подключения активации и ПО на СРЕ.

# 3.2. Установка ПО на СРЕ

- 1) Для установки необходимо зайти на устройство по SSH и запустить подряд три команды:
	- · env RSYNC PASSWORD="ACTUAL RSYNC PASSWORD" rsync -azv --no-o --no-g -progress --partial rsync://user@server/store/files/part1/install.sh install.sh && chmod +x install.sh && ./install.sh
- env RSYNC\_PASSWORD="ACTUAL\_RSYNC\_PASSWORD" rsync -azv --no-o --no-g --<br>progress --partial rsync:// user@server /store/files/part2/install.sh install.sh && chmod +x install.sh && ./install.sh store/files/part2
- PASS="ACTUAL RSYNC PASSWORD"; RELE="2022-06-22.13- $\bullet$  SRV="server"; 57.tailer-rc3"; env RSYNC\_PASSWORD="\$PASS" rsync -cazv --no-o --no-g<br>rsync://user@\$SRV/store/cpe/\$RELE/install.sh ./install.sh && chmod +x install.sh && ./install.sh \$RELE \$PASS \$SRV

### 2) Изменить следующие параметры путем редактирования файлов. Доступ производится через протокол SSH:

- через редактирование файла /home/roots/.ssh/authorized keys актуализировать список ключей ssh;
- через редактирование файла /etc/systemd/timesyncd.conf изменить адрес сервера NTP на текущий адрес;
- через редактирование файла /opt/ap/etc/openvpn-client.conf изменить адрес сервера OpenVPN на текущий адрес;

# 3) Изменить настройки СРЕ. Доступ через WEB интерфейс.

• Добавить необходимые интерфейсы в суммирование:

меню Настройки -> Сеть, в шапке таблицы справа от заголовка столбца "Summa" иконка "гаечный ключ":

• Добавить параметры подключения к серверу:

меню Настройки -> Файл конфигурации, вставить параметры подключения в начало окна. Параметры представляют набор строк, которые берутся из файла берутся из простого текстового файла

# 3.3. Настройка подсети на устройстве СРЕ:

- 1) Получить подсеть для конкретного СРЕ, например 1.2.0.0/28
- 2) Включите СРЕ
- 3) Зайдите в веб-интерфейс сервера управления (далее СУ)
- 4) Найдите СРЕ, например поиском по серийному номеру
- 5) Определите адрес SummaVPN CPE, например 3.4.0.5
- 6) Зайдите по протоколу SSH на сервер управления
- 7) В командной строке введите команду sudo -u user env PAGER="less -S" psql -d dbname
- 8) Запустится клиент БД PostgreSQL, приглашение должно стать dbname=#
- 9) Используя подсеть из п.1 и адрес из п.5 введите следующий запрос к БД, заменив значения из примеров на реальные: update devices set network variant=1,routes='1.2.0.0/28' where ip='3.4.0.5';
- 10) В случае успешного выполнения команды появится сообщение UPDATE 1
- 11) Зайдите в веб-интерфейс управления СРЕ через СУ
- 12) В меню выберите Настройки, Сеть
- 13)В таблице найдите интерфейс с названием LAN и запомните имя интерфейса, указанное в скобках (для моделей A9x это br0)
- 14)В шапке таблицы нажмите иконку справа от заголовка столбца "Интерфейсы"
- 15) Откроется окно с сетевыми настройками, найдите в нем интерфейс по имени из п.13
- 16) Замените адрес в строке address на первый адрес в полученной подсети из п.1, например для подсети 1.2.0.0/28 настройка интерфейса должна выглядеть следующим образом:

auto br<sub>0</sub> iface br<sub>0</sub> inet static bridge ports lan1 lan2 lan3 lan4address 1.2.0.1/28

- 17) Поставьте галочку "перезапустить сервис networking после сохранения /etc/network.interfaces" и нажмите кнопку "Сохранить"
- 18)В таблице, в строке с интерфейсом LAN, в колонке "DHCP/DNS Server", нажмите иконку справа от переключателя "вкл/выкл". Откроется окно с настройками DHCP/DNS сервера для выбранного интерфейса
- 19) Необходимо отредактировать параметр dhcp-range, указав начальный и конечный адреса диапазона IP адресов, из которого будут выдаваться адреса подключаемым к СРЕ устройствам, например для подсети 10.16.0.0/28 параметр должен выглядеть так: dhcp-range=1.2.0.2,1.2.0.14,12h
- 20) Убедитесь что указаны правильные адреса DNS серверов, которые будут получать устройства, в случае необходимости скорректируйте: dhcp-option={{.INTERFACE\_NAME}},6,8.8.8.8,8.8.4.4
- 21) Нажмите кнопку "Сохранить" для записи настроек
- 22) Перезапустите СРЕ, выбрав в меню Настройки, Питание и нажав иконку "Перезагрузить"

Клиентская программная часть ПО "Система управления и мониторинга маршрутизатором универсальным – сумматором трафика Avotel Summa" на клиентском устройстве CPE установлено, устройство готово к работе.